#### **TRƯỜNG THCS LÊ QUÝ ĐÔN Mã đề 603**

### **KIỂM TRA GIỮA HỌC KỲ II NĂM HỌC 2023 - 2024**

**MÔN: Tin học 6**

*Thời gian làm bài: 45 phút*

**I. PHẦN TRẮC NGHIỆM (***Tô vào phiếu trả lời chữ cái đứng trước câu trả lời đúng).* **Câu 1.** *Một trang văn bản gồm có: Lề trên, …, lề trái, lề phải*  **A.** lề ngang. **B.** lề trang. **C.** lề dọc. **D.** lề dưới. **Câu 2.** Các phần văn bản được phân cách nhau bởi dấu ngắt đoạn gọi là  **A.** câu. **B.** đoạn. **C.** trang. **D.** dòng. **Câu 3.** Nút lệnh dùng để lưu văn bản là **A.** nút  $\boxed{1}$ . **C.** nút  $\mathbb{B}$ . **Câu 4.** Thao tác sau đây **không** thực hiện được sau khi dùng lệnh File/Print để in văn bản là  **A.** chọn khổ giấy.  **B.** nhập số trang cần in.  **C.** chọn máy in để in nếu máy tính được cài đặt nhiều máy in.  **D.** thay đổi lề của đoạn văn bản. **Câu 5.** Đâu **không phải** là chức năng của phần mềm soạn thảo văn bản? **A.** Lưu trữ và in văn bản. **B.** Tao sơ đồ tư duy. **C.** Tạo và định dạng văn bản. **D.** Biên tập và chỉnh sửa nội dung. **Câu 6.** Hộp thoại Paragraph nằm trong thẻ nào?  **A.** File. **B.** Insert. **C.** Layout. **D.** Home. **Câu 7.** Để chèn một bảng có 30 hàng và 10 cột, em sử dụng thao tác nào?  **A.** Chọn lệnh Table Tools/Layout, nhập 30 hàng, 10 cột.  **B.** Chọn lệnh Insert/Table, kéo thả chuột chọn 30 hàng, 10 cột.  **C.** Chọn lệnh Insert/Table/lnsert Table, nhập 30 hàng, 10 cột.  **D.** Chọn lệnh Insert/Table/Table Tools, nhập 30 hàng, 10 cột. **Câu 8.** *Ta có thể chọn hướng trang đứng hoặc hướng trang … cho một trang văn bản*  **A.** ngang **B.** trên. **C.** dọc. **D.** dưới. **Câu 9.** Khi gõ nội dung văn bản, nếu muốn xuống dòng em phải  **A.** nhấn phím Home. **B.** nhấn phím End. **C.** gõ dấu chấm câu. **D.** nhấn phím Enter. **Câu 10.** Để định dạng trang văn bản, ta dùng lệnh nào sau đây? **A.** Layout  $\Rightarrow$  Page setup. **B.** Home  $\Rightarrow$  Paragraph. **C.** Home  $\Rightarrow$  Page Setup. **D.** Page Layou  $\Rightarrow$  Paragraph. **Câu 11.** Chức năng chính của Microsoft Word là gì?  **A.** Soạn thảo văn bản. **B.** Tính toán và lập bảng biểu.  **C.** Tạo các tập tin thực thi. **D.** Tạo các tệp tin đồ họa. **Câu 12.** Để **in văn bản** ta dùng lệnh nào sau đây? **A.** File  $\Rightarrow$  Print. **B.** File  $\Rightarrow$  New. **C.** File  $\Rightarrow$  Save. **D.** File  $\Rightarrow$  Open. **Câu 13.** Sử dụng lệnh Insert/Table rồi dùng chuột kéo thả để chọn số cột và số hàng thì số cột, số hàng tối đa có thể tạo được là  **A.** 8 cột, 10 hàng. **B.** 8 cột, 8 hàng.  **C.** 10 cột, 10 hàng. **D.** 10 cột, 8 hàng. Câu 14. Để sử dụng hộp thoại Font trong Word em chọn lệnh **A.** Insert  $\rightarrow$  Font. **B.** Home  $\rightarrow$  Font. **C.** File  $\rightarrow$  Font. **D.** Page Layout  $\rightarrow$  Font. **Họ và tên: ............................................................................ Lớp: .............**

**Câu 15.** Phát biểu nào **sai** về việc tạo được sơ đồ tư duy tốt?

 **A.** Nên bố trí thông tin đều quanh hình ảnh trung tâm.

 **B.** Các đường kẻ càng ở gần hình ảnh trung tâm thì càng nên tô màu đậm hơn và kích thước dày hơn.

 **C.** Không nên sử dụng màu sắc trong sơ đồ tư duy vì màu sắc làm người xem mất tập trung vào vấn đề chính.

 **D.** Nên dùng các đường kẻ cong thay vì các đường thẳng.

**Câu 16.** Trong phần mềm soạn thảo văn bản Word, lệnh Portrait dùng để?

**A.** Chọn lề trang.<br> **B.** Chọn hướng trang đứng.<br> **B.** Chọn hướng trang đứng.<br> **B.** Chọn hướng trang hướng trang ngang.<br> **D.** Chon lề đoan văn bản.

**C.** Chon hướng trang ngang. **Câu 17.** Việc phải làm đầu tiên khi muốn thiết lập định dạng cho một đoạn văn bản là

 **A.** nhấn phím Enter.

 **B.** đưa con trỏ soạn thảo vào vị trí bất kì trong đoạn văn bản.

 **C.** cần phải chọn toàn bộ đoạn văn bản.

 **D.** vào thẻ Home, chọn nhóm lệnh Paragraph.

**Câu 18.** Nội dung của các ô trong bảng có thể chứa

 **A.** bảng, hình ảnh, ký tự. **B.** bảng.

**C.** hình ảnh. **D.** kí tự (chữ, số, kí hiệu,..).

**Câu 19.** Tại sao **nên** sử dụng màu sắc khi tạo sơ đồ tư duy?

**C.** Không có tác dung gì. **D.** Để chỉnh sửa dễ hơn.

**A.** Đẹp. **B.** Kích thích não bộ.

**Câu 20.** Phát biểu nào trong các phát biểu sau là **sai**?

 **A.** Bảng giúp tìm kiếm, so sánh và tổng hợp thông tin một cách dễ dàng hơn.

 **B.** Bảng có thể được dùng để ghi lại dữ liệu của công việc thống kê, điều tra, khảo sát,...

 **C.** Bảng chỉ có thể biểu diễn dữ liệu là những con số.

 **D.** Bảng giúp trình bày thông tin một cách cô đọng.

# **II. PHẦN TỰ LUẬN**

**Câu 21.** Hãy điền tác dụng vào cột bên phải tương ứng với nút lệnh ở cột bên trái cho phù hợp

#### *(Điền đáp án vào bảng)*

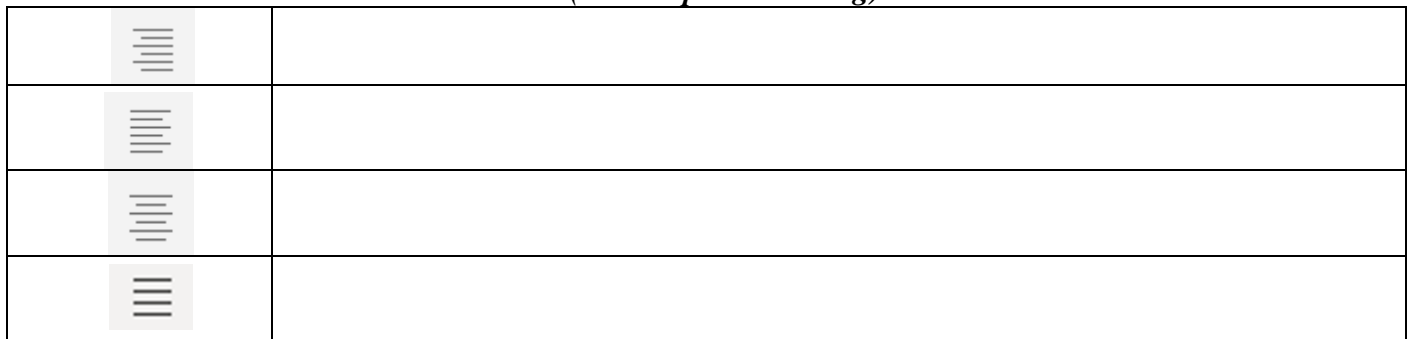

**Câu 22.** Hãy nối lệnh ở cột bên trái tương ứng với chức năng ở cột bên phải

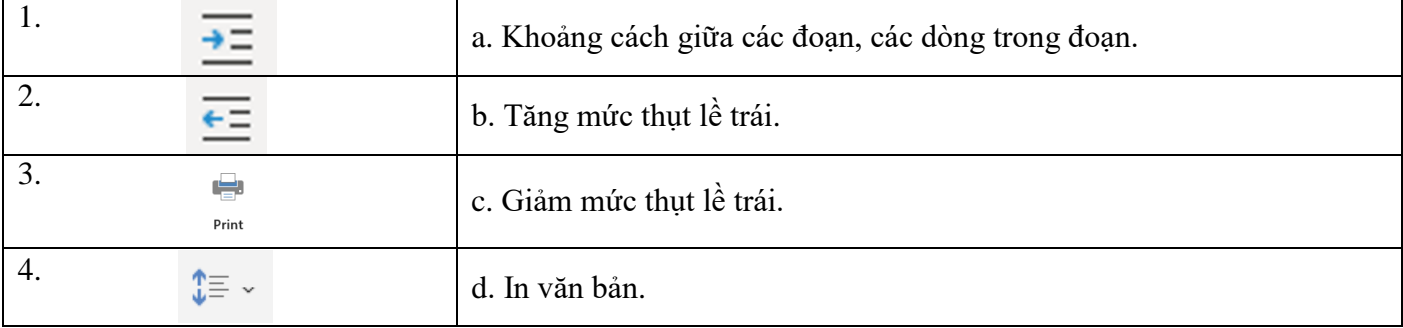

# *Đáp án:……1-……………2-……………3-…………4-………..*

**Câu 23.** Vẽ sơ đồ tư duy với chủ đề chính là "động vật", và 2 chủ đề nhánh: Động vật hoang dã, động vật nuôi. Em hãy bổ sung chi tiết cho chủ đề nhánh cho phù hợp.